## **Méthode pour configurer l'application Pronote qui doit être préalablement chargée.**

1) Après la connexion à l'ENT sur un ordinateur, cliquez sur l'icône Applis puis sur le connecteur Pronote VD.

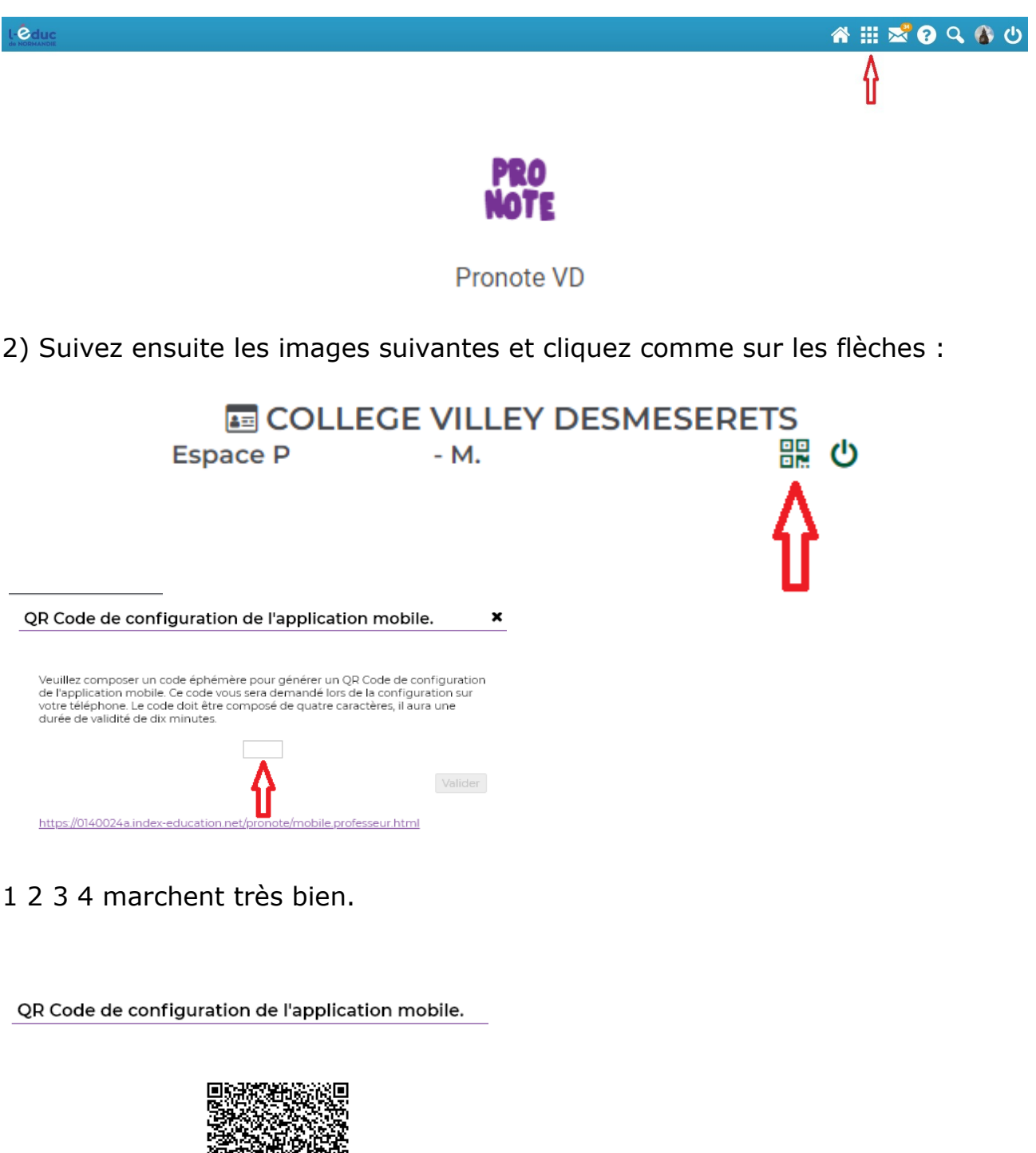

https://0140024a.index-education.net/pronote/mobile.professeur.html

mï

3) Flashez, remettez le même code et finalisez la manipulation.